## **Anmeldeinformationen**

Klicken Sie im Programm auf den Anlass, für welchen Sie sich anmelden möchten, und füllen Sie das Formular aus. Achten Sie bitte darauf, dass Sie die Zeichen im Sicherheitscode **genau** übertragen (Gross-und Kleinschreibung). Einzelne Buchstaben (z.B. O und D) sind oft schlecht zu erkennen. Haben Sie ein Zeichen falsch interpretiert, erhalten Sie eine Fehlermeldung. Sie müssen das Formular neu ausfüllen und erhalten dann andere Zeichen, die Sie – hoffentlich – klarer erkennen können.

Nach dem SENDEN erhalten Sie eine **Korrektmeldung**. Warten Sie, bis diese auf Ihrem Bildschirm angezeigt wird. Das kann bis zu einer halben Minute dauern.

Die Formulare sind so gesteuert, dass sie immer direkt zu der die Anmeldungen für den betreffenden Anlass sammelnden Person gelangen. Sie können sich auch mit dem Talon, den Sie per Post erhalten haben, oder "gewöhnlicher" E-Mail anmelden. Achten Sie bitte darauf, dass Sie alle geforderten Angaben einfügen.

Die angegebenen Telefonnummern dienen für allfällige kurzfristige Abmeldungen oder Rückfragen. Melden Sie sich bitte wenn möglich **nicht per Telefon** an.

## **Speziell zu beachten:**

Bei Ausflügen lösen in der Regel alle Teilnehmenden ihre Fahrausweise selbst oder verfügen über GA oder Tageskarten. Sofern dies als sinnvoll erscheint, werden jedoch Platzreservationen in Zügen und andern Verkehrsmitteln vorgenommen.

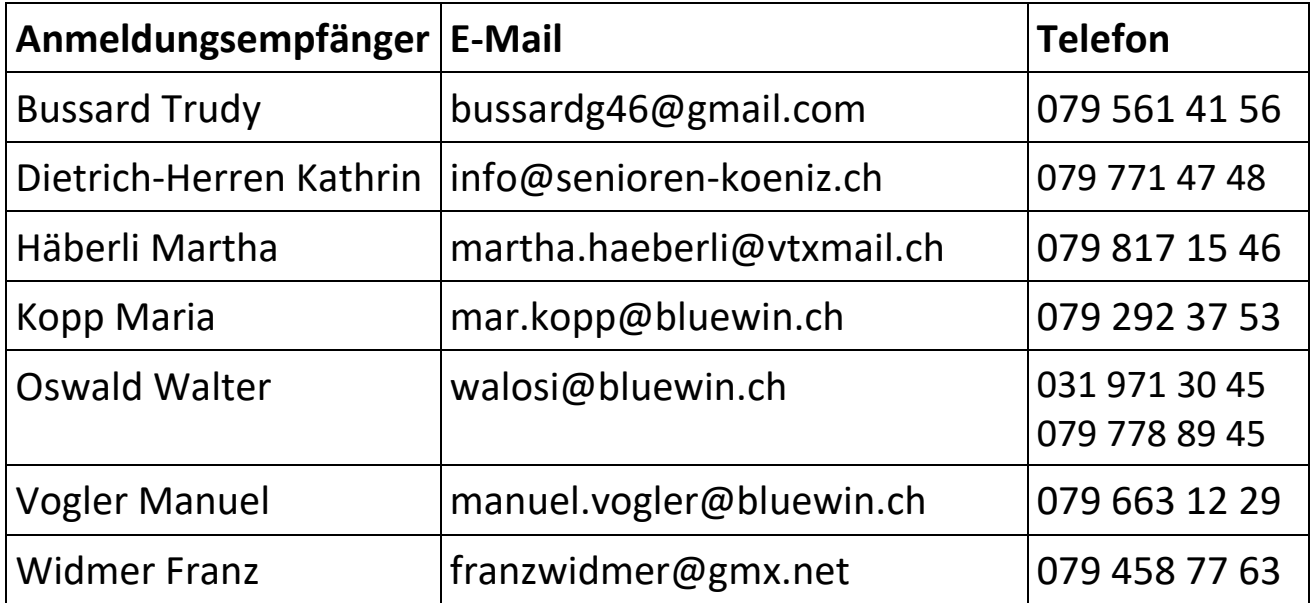